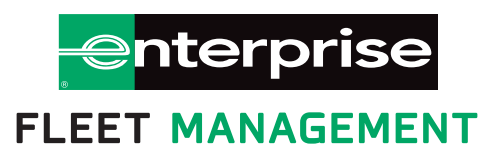

# Shop Training Manual

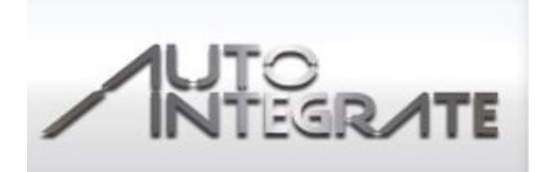

# Auto Integrate Advantages

# **Independent Vendors**

Auto Integrate will help you streamline all of your Enterprise Fleet Management vehicle orders. By utilizing the online platform, you will receive many advantages, including:

**Enrollment** – Easy on line process to enroll your shop into the Auto Integrate system at no cost.

Speed - After submitting the request online, you will either receive an immediate confirmation to proceed, or, where the Fleet Management Companies must refer the request to the customer, the shop will receive a system update as soon as the approval has been granted. The majority of all preventative maintenance repairs are approved in less than 3 minutes.

**Convenient** - Independent shops no longer have to phone in and provide details of required work to their fleet management company and wait on the telephone for authority to complete.

**Invoicing and Payments** – You are no longer required to print and fax invoices for payment. Options to receive ACH electronic payments within 24 hours of completing repairs are available.

**New Business** – Fleet Management Companies prefer repair shops that submit estimates electronically through Auto Integrate. This will lead to more referrals for independent shops. Those shops that adapt to Auto Integrate will gain a competitive advantage.

Secure - A secure login provides access to a system interface that has been designed to make entering details of required work and gaining authorization to proceed with repairs as simple as possible.

Fully audited – This will ensure the work agreed upon by both parties will be billed and paid. This removes the potential for accounting discrepancies and any costly write offs.

Simple user interface - Auto Integrate has been developed to be simple and easy to use and is available on the web. This means there is no requirement for investment in new equipment or to download any new software.

Centralized – Independent shops will be able to submit transactions with all Fleet Management Companies using the Auto Integrate platform. (Currently using Auto Integrate: Enterprise Fleet Management, Donlen, EMKay, with more converting in the future.)

# CREATE A REPAIR ORDER

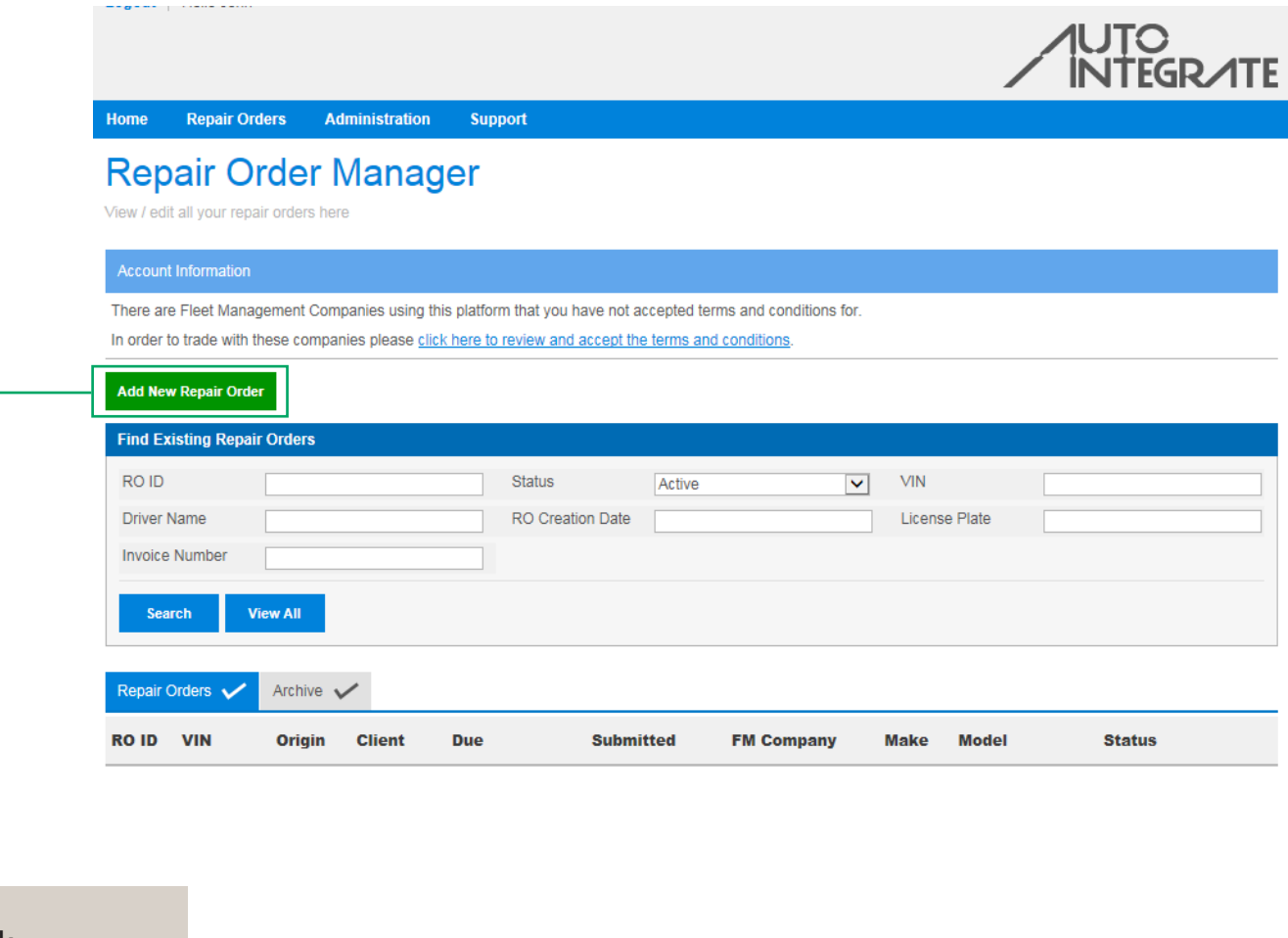

Click "Add New Repair Order"

Repair Orders Administration Support Home

#### **Add New Repair Order**

Step 1: Select Vehicle

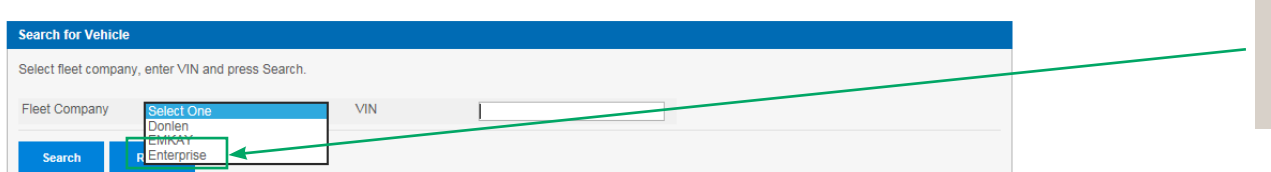

Select "Enterprise", enter VIN, and click "Search"

#### **Add New Repair Order**

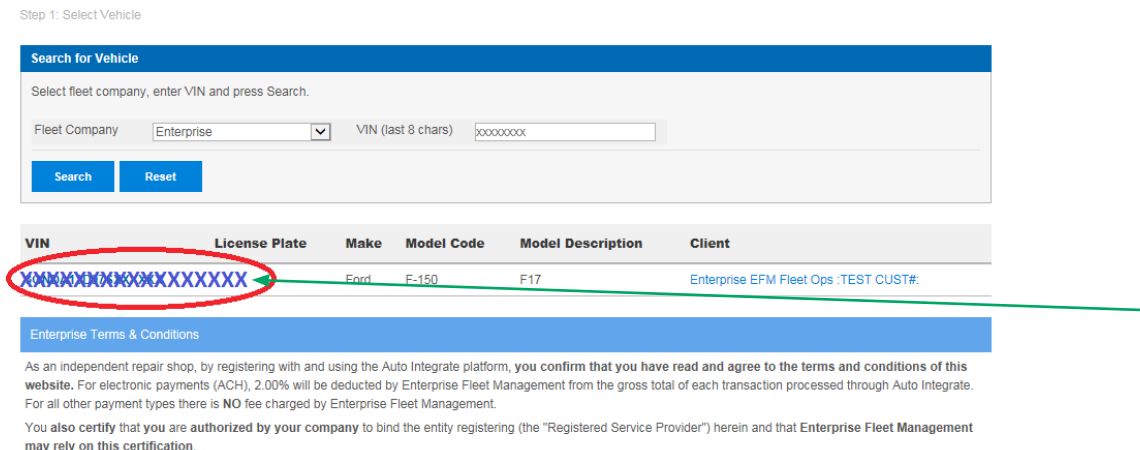

In order to receive payment from Enterprise Fleet Management, you must complete and fax the documents provided within the registration process to Enterprise Fleet Management. For electronic payment, please complete the Enterprise Fleet Management "Electronic Payment Authorization" form and fax this along with a cancelled check to the number stated on the form.

Failure to complete these forms will result in delayed payment for completed repair orders.

If the transaction is processed through a national account then all payment terms and fees are bound by that national account agreement.

# Click on VIN after verifying this is the correct unit you are working on

Enter Mileage and click "Next"

**Add New Repair Order** 

Step 2: Enter Odometer Reading

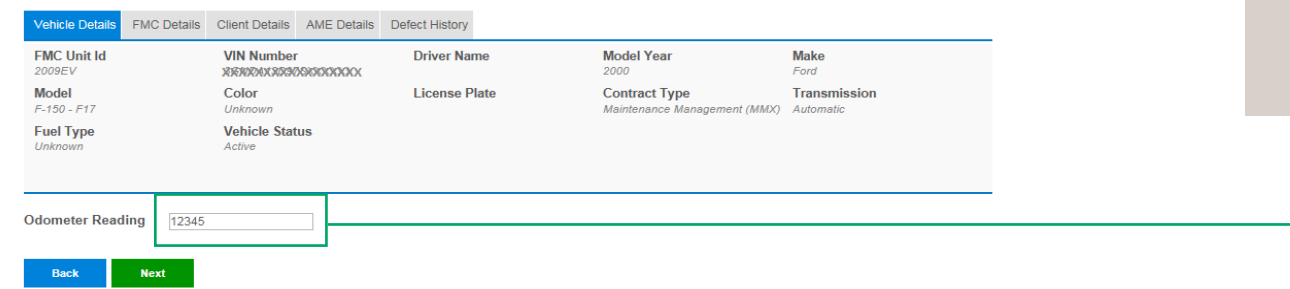

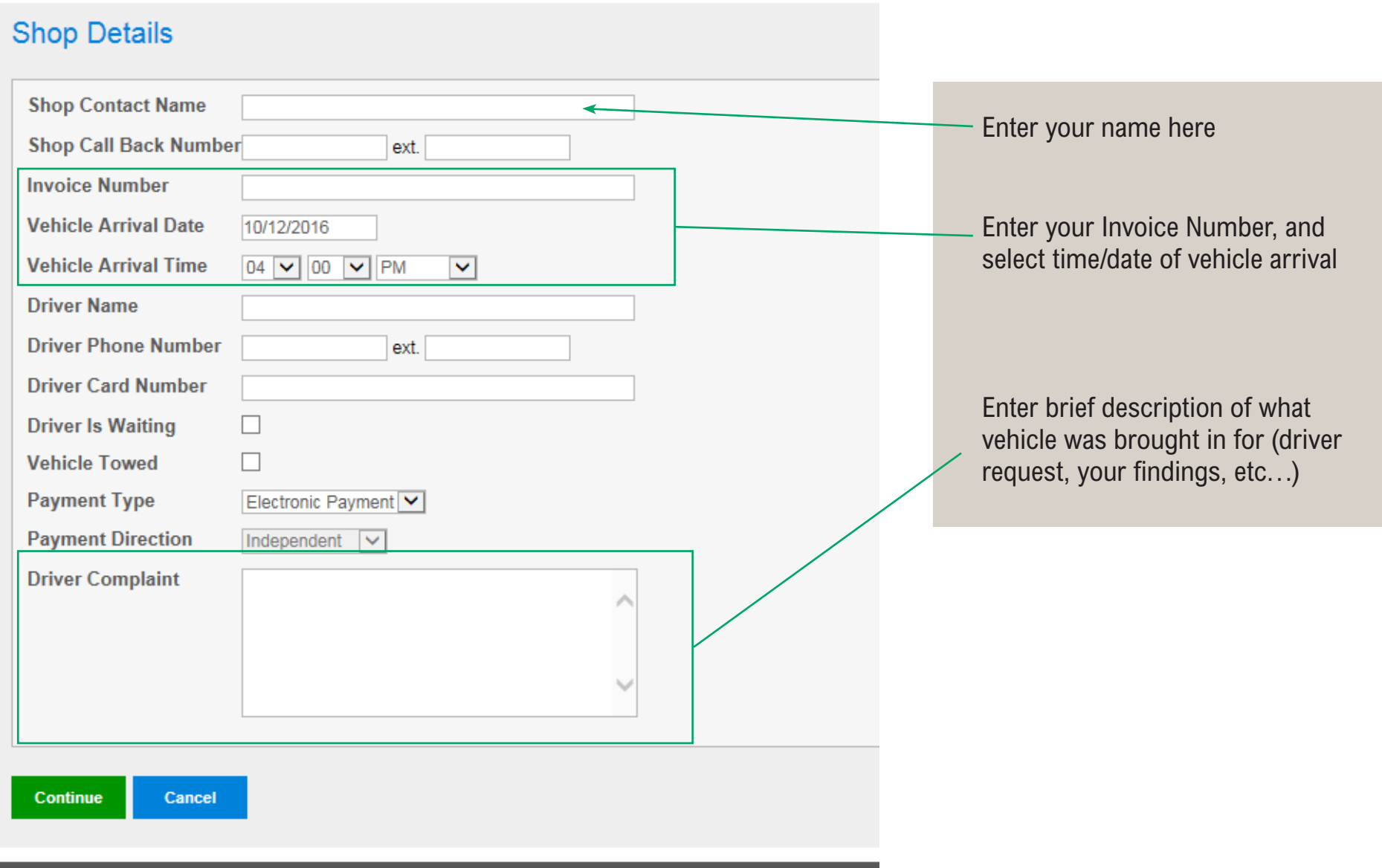

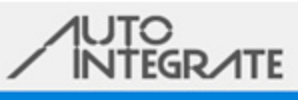

Home **Repair Orders** Administration Support

### **Repair Order Details**

Use this page to add/view line items on a repair order

i 圖 区 圖 G.

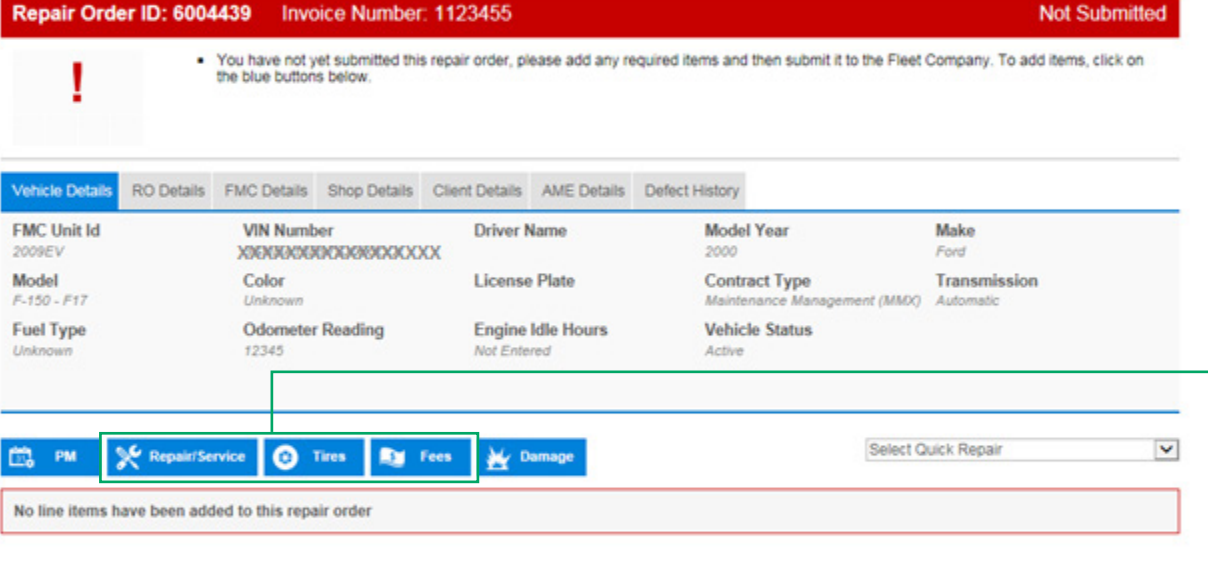

This contractor and subcontractor shall abide by the requirements of 41 CFR §§ 60-1.4(a), 60-300.5(a) and 60-741.5(a). These regulations prohibit discrimination against qualified individuals based on their status as protected veterans or individuals with disabilities, and prohibit discrimination against all individuals based on their race, color, religion, sex, or national origin. Moreover, these regulations require that covered prime contractors and subcontractors take affirmative action to employ and advance in employment individuals without regard to race, color, religion, sex, national origin, protected veteran status or disability.

SubTotal (exc. Tax)  $$0.00$ 

## $\leftarrow$ Return to ROM

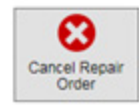

### **Add repairs to estimate**

Select appropriate tab:

- Repairs/Services
	- Steering, Drivetrain, Preventative Maintenance
- Tires
	- Tire related repairs

• Fees

• Inspections,Tows, Etc..

#### Add New Repair Order Item

Please search or navigate the available service codes below. To navigate through the service codes click on the names, to add a service code click on the check box next to the name.

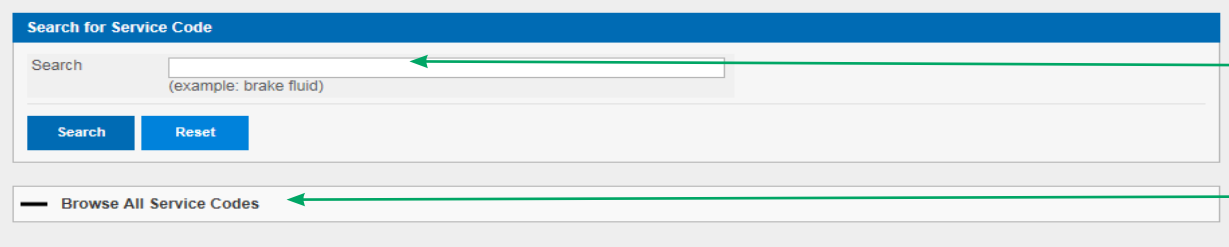

#### **Service/Repair (26)**

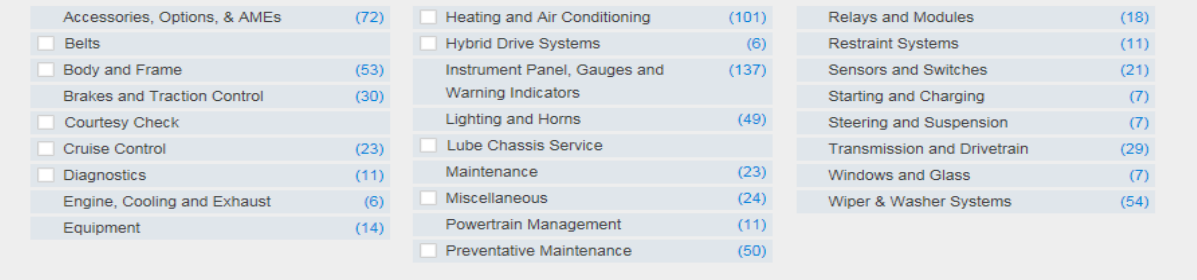

#### **Search by term:**

• Most common search terms can be found here

#### **Browse by service code:**

• To see list, click on "Browse All Service Codes"

# **Search by category:**

- If you see number in line item, click on line item to open up further sub categories
- To select line item, click on white box next to line item

Cancel

#### Add New Repair Order Item

Service Code: Preventative Maintenance > Semi-Synthetic Lube Oil Filter

#### Labor

To only charge for parts please ensure all the labor items are unticked.

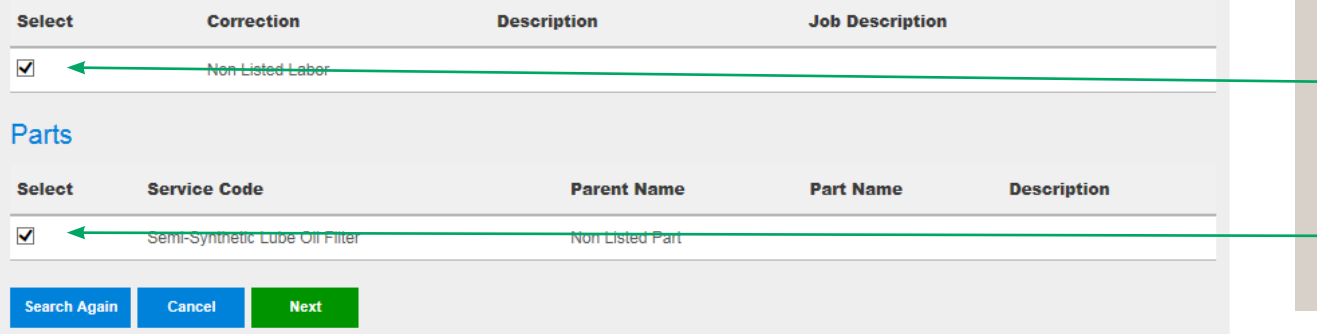

#### **Helpful Hints:**

- If service is a "Menu", uncheck box for Labor
- If no parts are required, uncheck box for Parts

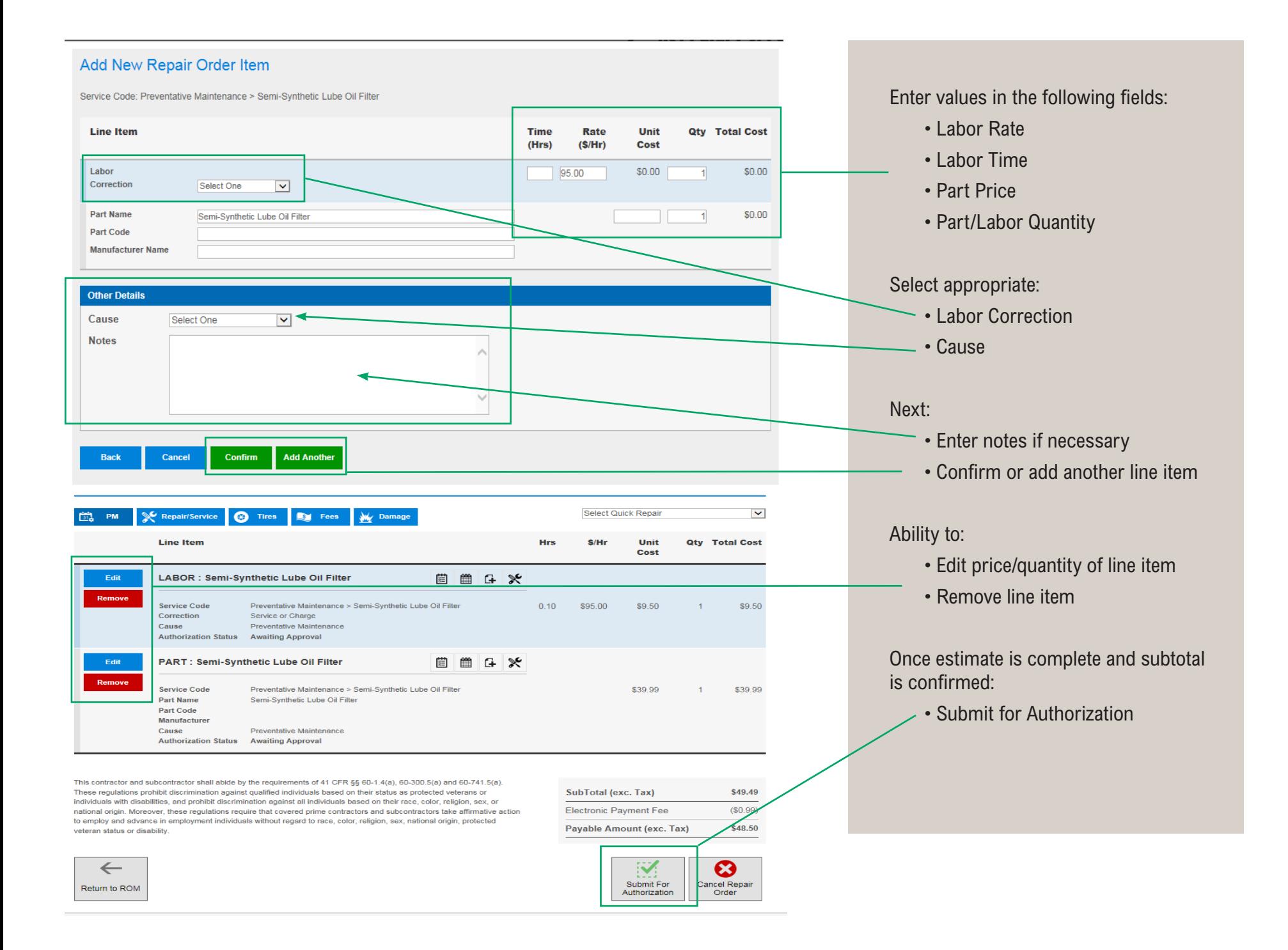

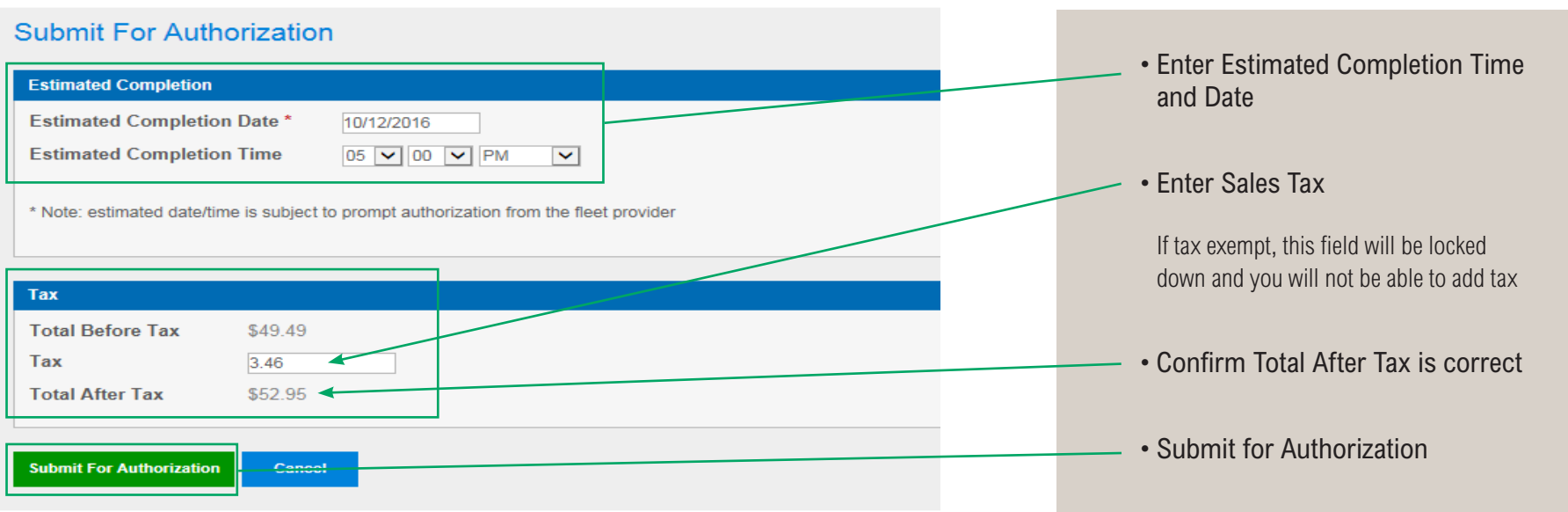

**i 伊 園 図 画 G** 

Auto-Approved

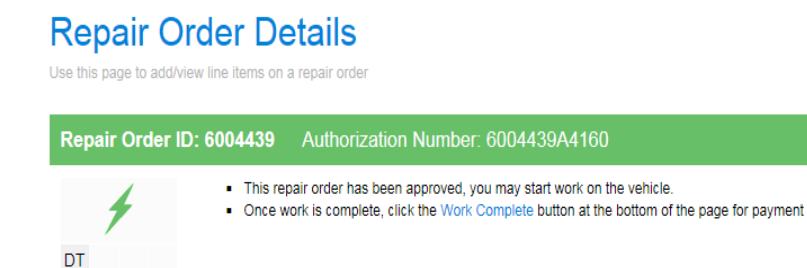

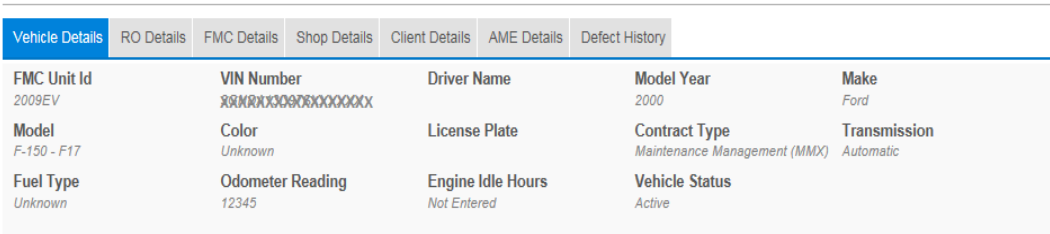

- When the estimate has been approved, you will receive notification through the Repair Order Manager (ROM)
- If approved, the header will be green and will indicate a status of "Approved"
- If estimate has been rejected or needs revisions, the header will be red and will indicate a status of "Required Attention"

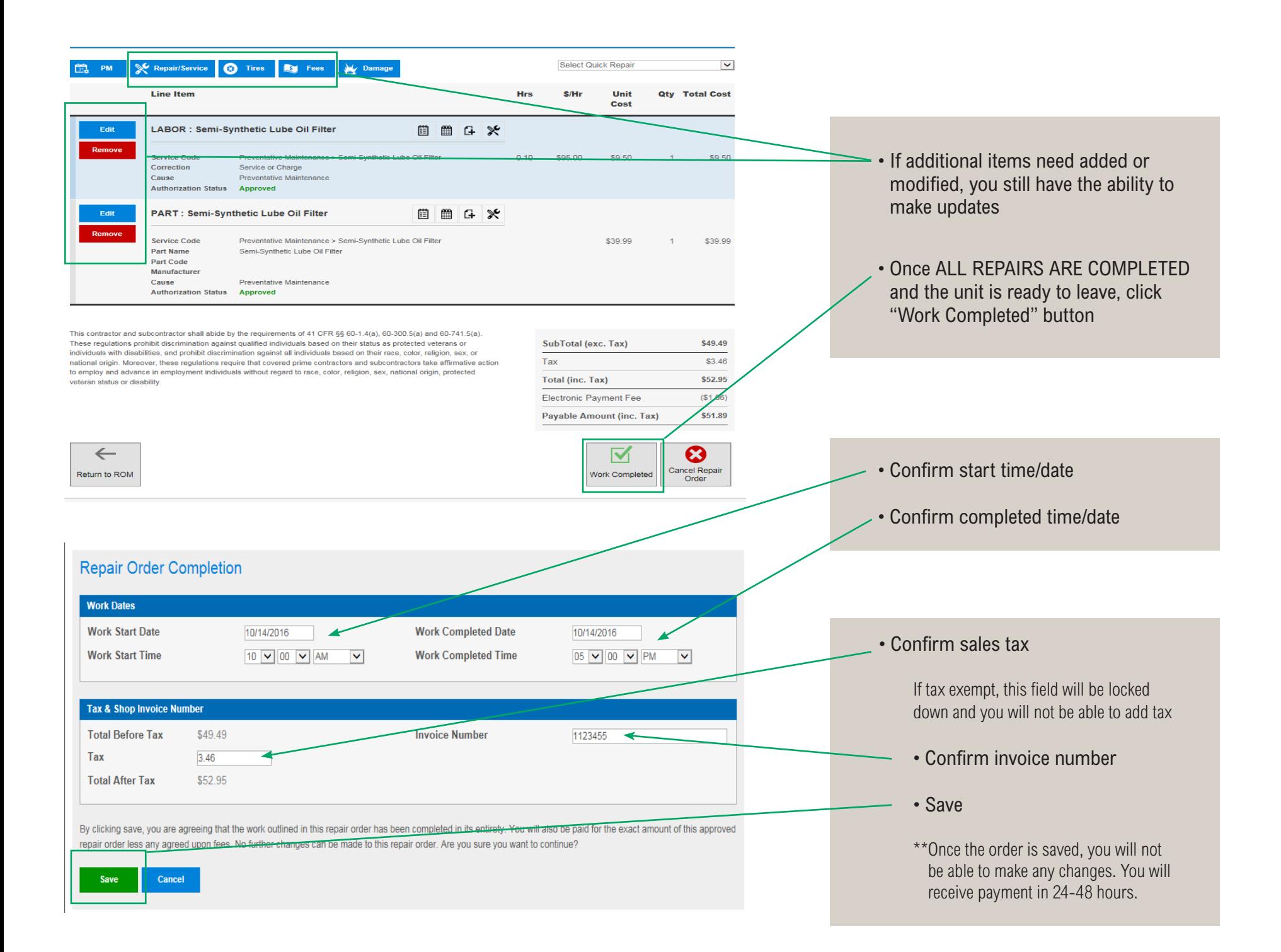